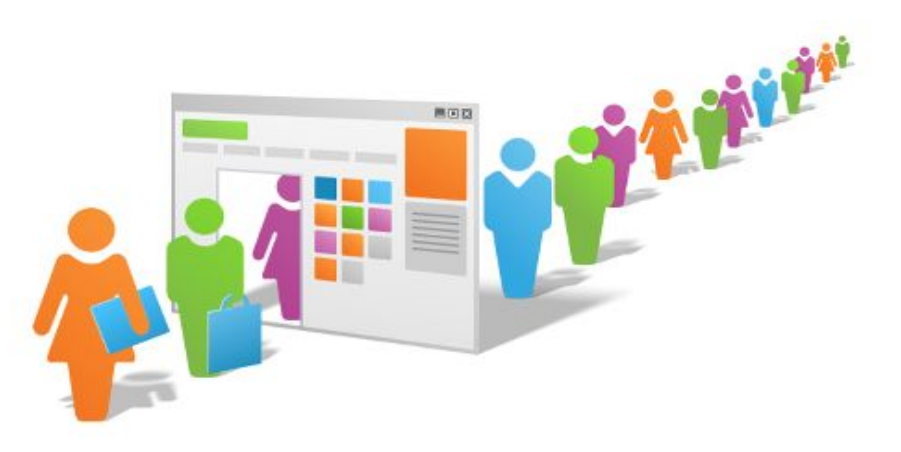

# КАК ПОДОБРАТЬ ЦЕЛЕВУЮ АУДИТОРИЮ?

Инструкция по поиску целевой аудитории

www.kovaleva.bitrix24.ru

### Мой клиент - кто это

- Для начала вам нужно встать на место клиента. Представьте, что вы - $\Box$ и есть ваш клиент, который хочет купить товар, который продает ваша компания «Х»
- Теперь опишите вашу роль, и ответьте на вопросы:
- Вы ребенок? Мальчик или девочка? Вы подросток? Парень или девушка? Вы – взрослый? Мужчина или женщина? (здесь вам нужно как можно подробнее ответить на этот вопрос. Он же ответит на вопрос возраст и пол.
- В каком регионе и городе вы живете?  $\Box$
- Чем вы в основном занимаетесь? Работаете? Учитесь? Нигде не работаете?
- П Как вы проводите свободное время? Какие у вас увлечения? Ходите в спортзал? Участвуете в мероприятиях? Смотрите фильмы по телевизору дома? Или в кино? Посещаете культурные мероприятия? С друзьями общаетесь в кафе? Или что-то другое?
- □ Чем вы увлекаетесь? Каким-то рукоделием? Автомобилями? Развитием бизнеса? Играми? – какими? Спортом – каким?
- Как и на чем передвигаетесь? На общественном транспорте или на личном авто?
- Есть ли у вас родственники, с которыми вы чаще всего общаетесь? Какие? –Дети? Родители? Братья, сестры?
- Приобретаете ли вы уже продукт у компании «Х» или у их конкурентов? У каких конкурентов?
- Приобретаете ли вы продукты, сопутствующие, продукту компании «Х»?
- Где вы их приобретаете? В магазине в наличии, в интернете на сайте с доставкой, у знакомых ?
- Как вы узнали, что есть такой продукт компании «Х»? Откуда? – по каким рекламным каналам? – Телевидение, радио, интернет, знакомые, в магазине?
- Какие ваши проблемы может решить продукт компании «Х»?
- Как вы раньше решали эти проблемы? С чьей помощью?
- Где искали решение этой проблемы? Где в интернете на форумах, в каких группах социальных сетей? Родственники или друзья помогали решить эту проблему?

## КОНКУРЕНТЫ

В поисковой строке впишите название вашего продукта. Выпишите все компании, которые продают такие же или подобные продукты (товары или услуги). Напишите критерии по которым будете анализировать ваших конкурентов:

- ассортимент,
- цены,
- сроки и виды доставки,
- сайт компании,
- время и качество ответов на телефонные звонки, заявки, письма,
- присутствие компании в социальных сетях ведение соц.групп,
- дизайн товара, магазина, сайта,
- кол-во времени компании на рынке, доля компании на рынке,
- сервис (доставка, обслуживание) отзывы покупателей
- другие важные в для вашего анализа показатели.

#### КОНКУРЕНТНЫЕ ПРЕИМУЩЕСТВА

А теперь укажите сильные, слабые стороны всех компаний в сравнении со своей. И определите свои сильные стороны, которые будут вашими конкурентными преимуществами. И слабые стороны, которые вам нужно улучшить.

 Теперь вы знаете, как и где продают продукт ваши конкуренты и можете соотнести с теми данными, которые вы представляли раньше. Возможно они изменятся и у вас появится представление о том ,как можно изменить ситуацию к лучшему.

СОЗДАЕМ ЦЕЛЕВУЮ АУДИТОРИЮ

 Теперь у вас есть красиво КП на листочке, теперь нужно его сформировать в интернете и отправить. Приступим!

## ОТПРАВКА КП БЕСПЛАТНО 5000 КЛИЕНТОВ ЗА 1 КЛИК!

- $\Box$  Созданное вами КП в сервисе Битрикс24 уже можно отправить во всей базе ваших клиентов, которые загружены в Битрикс24.
- Загружаем базу. Для этого соберите в Excel номера телефонов, наименования и email ваших клиентов по столбцам.
- В Битрикс24 перейдите в раздел СРМ Лиды Настройки – Импорт лидов – Шаблон импортируемого файла и в него загрузите данные из вашего Excel файла
- Теперь выберите этот файл Далее Далее Готово! У вас есть база клиентов в разделе Лиды.

## ОТПРАВКА КП ПО БАЗЕ

- Теперь снова перейдем с вами в раздел СРМ-маркетинг Создать email рассылку – Выберите ваш шаблон – в поле получатель выберите «Выбор сегментов получателей» – Все лиды и клиенты (если у вас до этого не было никаких клиентов в базе.)
- Сохранить Отправить рассылку выберите Сейчас Запланировать на какую-то дату – Позже вручную.
- Готово! Ваше КП отправлено сразу всем клиентам.
- Замечу, если в разделе Почта, вы подключите свою почту, то в каждом клиенте – Лиды – вы сможете посмотреть – получил ли он ваше КП и открыл ли он его.
- Также в СРМ-маркетинг Рассылка вы сможете посмотреть всю статистику по рассылке, а также карту кликов по вашему КП, и узнать, на что обращают внимание ваши клиенты и переходят ли на сайт или по ссылке, кликают ли по кнопке.

## ПРИГЛАШАЮ ВАС СДЕЛАТЬ ТОЖЕ САМОЕ ВМЕСТЕ СО МНОЙ!

- Если вы хотите, чтобы я более подробно вам рассказала о том
- $\Box$  Как составить КП
- Как зарегистрироваться и авторизоваться в Битрикс24
- Как создать КП в Битрикс24
- Как создать и собрать контакты своих имеющихся клиентов в Excel быстро из телефонов и почты
- Как загрузить базу новую из 2ГИС по городам и России
- Как загрузить базу в сервис Битрикс24 и отправить КП

## ПРОХОДИТЕ МОЙ УРОК ПРЯМО СЕЙЧАС ЗА 1089 РУБЛЕЙ!

- Я расскажу подробнее о каждой молочи
- Покажу на мониторе, какие кнопки нужно нажимать
- Вы сможете все повторить сами.
- Сможете задать мне свои вопросы и я отвечу на них с удовольствием!
- Плюс подарю вам свой урок по другой теме на выбор!

#### **ПРОЙТИ МОЙ УРОК ПРЯМО СЕЙЧАС**

### ДРУГИЕ КУРСЫ

**Подбор целевой аудитории и подробнее** 

Создание сайта в конструкторе

- Бесплатное автоматическое ведение групп во всех социальных сетях
- Настройка рекламы в ВК

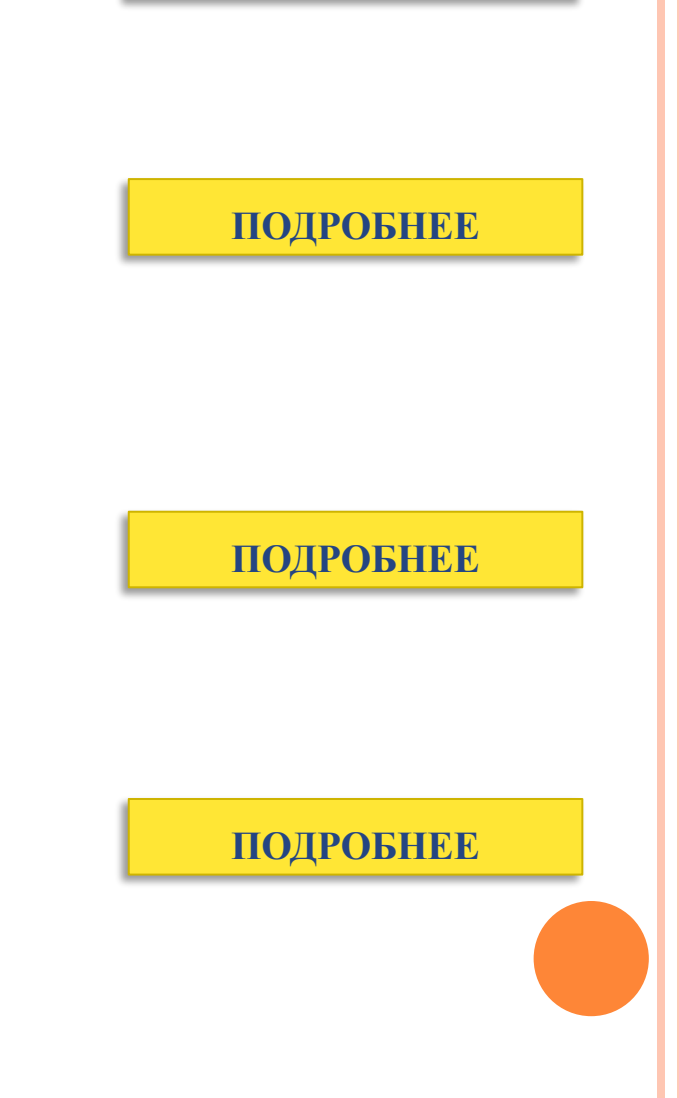